# OMPROUTE configureren om op de infrastructuur te werken Ī

# Inhoud

[Inleiding](#page-0-0) [Voorwaarden](#page-0-1) [Vereisten](#page-0-2) [Gebruikte componenten](#page-0-3) **[Conventies](#page-1-0) [Configuraties](#page-1-1)** [Configuratie van de infrastructuur - OMPROUTE-bestanden](#page-1-2) [Configuratie van IP-communicatie - TCP/IP-stack](#page-2-0) [Configuratie van de infrastructuur - VTAM-definities en TCP/IP-start](#page-3-0) [Routerconfiguratie](#page-4-0) [Weergave van de router](#page-5-0) [Weergave van een computer](#page-6-0) [VTAM-displays op systeemconsole](#page-6-1) [Routing Information Show Onder TSO van de genummerde opdracht](#page-6-2) [Gerelateerde informatie](#page-7-0)

# <span id="page-0-0"></span>**Inleiding**

Dit document schetst voorbeelden van host- en routerconfiguraties om de OMPROUTE-procedure op het mainframe uit te voeren om routingupdates met de rest van het TCP/IP-netwerk uit te wisselen. OMPROUTE wordt vaak gebruikt, zoals in dit voorbeeld, in combinatie met een Virtual IP Address (VIPA), dat het IP-adres van het mainframe dat in de clients is geconfigureerd onafhankelijk maakt van één kanaalinterface. Dit biedt redundantie voor het kanaal. Oorspronkelijk werd de TCP/IP-implementatie van het mainframe van IBM alleen ondersteund Routing Information Protocol (RIP) als een routeringsprotocol, met gebruik van de OROUTED-procedure. De nieuwere OMPROUTE ondersteunt RIP V1 of V2 en Open Kortste Pad eerst (OSPF). IBM raadt aan OMPROUTE te gebruiken in plaats van OROUTED, en IBM zal uiteindelijk de ondersteuning voor OROUTED verwijderen.

# <span id="page-0-1"></span>Voorwaarden

## <span id="page-0-2"></span>**Vereisten**

Er zijn geen specifieke vereisten van toepassing op dit document.

## <span id="page-0-3"></span>Gebruikte componenten

De Cisco IOS® softwarerelease die voor deze configuratie werd gebruikt, was 12.1(3a)T2 met xCPA microcode 27-9, de laatste op het moment dat dit werd getest. Als u CLAW gebruikt, moet dit echter werken met elke versie van Cisco IOS-software. Het gebruik van CMPC+ vereist een minimum van Cisco IOS softwarerelease 12.1T.

De router was een Cisco 7206 met een xCPA poortadapter. In plaats hiervan kan een Cisco 7500 router met een CIP-kaart ook worden gebruikt met kleine wijzigingen in de configuratie, zoals later in dit document vermeld.

De informatie in dit document is gebaseerd op de apparaten in een specifieke laboratoriumomgeving. Alle apparaten die in dit document worden beschreven, hadden een opgeschoonde (standaard)configuratie. Als uw netwerk live is, moet u de potentiële impact van elke opdracht begrijpen.

## <span id="page-1-0"></span>**Conventies**

Raadpleeg [Cisco Technical Tips Conventions](http://www.cisco.com/en/US/tech/tk801/tk36/technologies_tech_note09186a0080121ac5.shtml) (Conventies voor technische tips van Cisco) voor meer informatie over documentconventies.

# <span id="page-1-1"></span>**Configuraties**

## <span id="page-1-2"></span>Configuratie van de infrastructuur - OMPROUTE-bestanden

De configuratie van OMPROUTE op het mainframe lijkt sterk op de configuratie van OROUTED. OMPROUTE gebruikt ook minimaal twee configuratiebestanden. U moet wijzen naar de locatie van deze configuratiebestanden in de OMVS-adresruimte, met deze twee omgevingsvariabelen:

● Exportwoord\_conf=/etc/resolv.conf

● export omproute\_file=/etc/omproute.conf

Dit is een voorbeeld van de inhoud van resolver conf:

TCPJobName TCPIP DomainOrigin cisco.com domain cisco.com Datasetprefix TCPIP HostName P390 Messagecase mixed Het omproute\_file zal afhangen van of RIP of OSPF wordt gebruikt. Dit is een voorbeeldconfiguratie voor RIP:

; Originate\_RIP\_Default Condition=Always Cost=1 ; RIP Interface IP Address=10.64.3.34 Name=LDIPTG Subnet\_Mask=255.255.255.240 Receive\_Dynamic\_Nets=YES Receive\_Dynamic\_Subnets=YES  $MTTI = 1470$ Destination\_Addr=10.64.3.33 ; RIP\_Interface IP\_Address=10.64.3.17

Name=VIPALINK Subnet\_Mask=255.255.255.240 MTU=1470 ;

Voor OSPF zijn er meer configuratieopties beschikbaar, die de mogelijkheid bevatten om de mainframe-handeling als staafgebied te maken. Dit kan de load routing updates aanzienlijk verminderen die op het kanaal worden geplaatst wanneer veel logische partities (LPAR's) via hetzelfde kanaal verbinden. Dit is een voorbeeld:

```
Area Area_Number=0.0.0.0 Authentication_Type=None Stub_Area=NO
;
Comparison=Type2
;
AS_Boundary_Routing Import_Subnet_Routes=YES
Import_Direct_Routes=YES
;
OSPF_Interface IP_Address=10.64.3.34
Name=LDIPTG
Subnet_Mask=255.255.255.240
Attaches_To_Area=0.0.0.0
MTII=1470Destination_Addr=10.64.3.33
Hello_Interval=30
Dead_Router_Interval=120
;
OSPF_Interface IP_Address=10.64.3.17
Name=VIPALINK
Subnet_Mask=255.255.255.240
```
### <span id="page-2-0"></span>Configuratie van IP-communicatie - TCP/IP-stack

Voor de TCP/IP-profieldataset is geen speciale configuratie voor OMPROUTE vereist, anders dan het feit dat u alle statische en standaardrouteconfiguratie en de BSDROUTINGPARMS-sectie moet opgeven (die alleen door OROUTED wordt gebruikt). Dit extract laat alleen zien wat er moet worden gereageerd en de parameters waarnaar de OMPROUTE-configuratiebestanden verwijzen:

```
TCPIP Profile dataset
 ---------------------
  -----------------------------------------------------------------------
; Hardware definitions:
    -----------------------------------------------------------------------
; NOTE: To use these device and link statements, update the statements
; to reflect your installation configuration and remove the semicolon
;
DEVICE DIPTG MPCPTP
LINK LDIPTG MPCPTP DIPTG
DEVICE VIPADEV VIRTUAL 0
LINK VIPALINK VIRTUAL 0 VIPADEV
;
;
    ; -----------------------------------------------------------------------
;
; HOME Internet (IP) addresses of each link in the host.
;
; NOTE: To use this home statement, update the ipaddress and linknames
; to reflect your installation configuration and remove the semicolon
;
HOME
10.64.3.17 VIPALINK
```

```
10.64.3.34 LDIPTG
```

```
; -----------------------------------------------------------------------
;
; IP routing information for the host.All static IP routes should
; be added here.
;
; NOTE: To use this GATEWAY statement, update the addresses and links
; to reflect your installation configuration and remove the semicolon
;
; GATEWAY
;
; Direct Routes - Routes that are directly connected to my interfaces.
;
; Network First Hop Link Name Packet Size Subnet Mask Subnet Value
; 10 = CIS1 1500 0.255.255.0 0.101.1
; 10 = LDIPTG 1500 0.255.255.240 0.64.3.32
; 9 = LIS1 1500 0.255.255.0 0.117.56.0
; 130.50 = TR1 2000 0.0.255.0 0.0.10.0
; 193.5.2 = ETH1 1500 0
; 9 = FDDI1 4000 0.255.255.0 0.67.43.0
; 193.7.2.2 = SNA1 2000 HOST
;
; Indirect Routes - Routes that are reachable through routers on my
; network.
;
; Network First Hop Link Name Packet Size Subnet Mask Subnet Value
; DEFAULTNET 10.64.3.33 LDIPTG DEFAULTSIZE 0
; 193.12.2 130.50.10.1 TR1 2000 0
; 10.5.6.4 193.5.2.10 ETH1 1500 HOST
;
; Default Route - All packets to an unknown destination are routed
; through this route.
;
; Network First Hop Link Name Packet Size Subnet Mask Subnet Value
; DEFAULTNET 9.67.43.1 FDDI1 DEFAULTSIZE 0
;
   ; -----------------------------------------------------------------------
;
; orouted Routing Information
;
; if you are using orouted, comment out the GATEWAY statement and
; update the BSDROUTINGPARMS statement to reflect your installation
; configuration and remove the semicolon
;
; Link Maxmtu Metric Subnet Mask Dest Addr
; BSDROUTINGPARMS false
; LDIPTG 1500 0 255.255.255.240 10.64.3.33
; VIPALINK 1500 0 255.255.255.240 0
; TR1 2000 0 255.255.255.0 0
; ETH1 1500 0 255.255.255.0 0
    ; FDDI1 DEFAULTSIZE 0 255.255.255.0 0
; ENDBSDROUTINGPARMS
!--- Note that all of the last two sections have been commented out.
```
### <span id="page-3-0"></span>Configuratie van de infrastructuur - VTAM-definities en TCP/IP-start

Routing updates kunnen worden uitgewisseld via CLAW- of CMPC+-verbindingen. Als u CLAW gebruikt, is er geen extra configuratie vereist op het mainframe. Dit voorbeeld gebruikt CMPC, wat een ingang van de VTAM van het vervoermiddel (TRL) vereist. Dit is het VTAM-lid:

```
*
DIPTG TRLE LNCTL=MPC,MAXBFRU=16,READ=(E24),WRITE=(E25)
*
```
Het TRL moet worden geactiveerd voordat de CPIP-taak wordt gestart. Bijvoorbeeld:

V NET,ACT,ID=DIPTRL1,UPDATE=ALL IST097I VARY ACCEPTED ISTTRL ACTIVE

Activeer de TCP/IP-starttaak met de opdracht S CPIP MVS-console. Nadat de TCP/IP-taak is gestart, kan de OMPROUTE-procedure worden gestart, met behulp van JCL (job Control Language) als starttaak of vanuit de OMVS-adresruimte. Om binnen OMVS te starten, geeft u deze opdrachten uit:

**cd /usr/lpp/tcpip/sbin**

**omproute &**

Om te controleren of OMPROUTE actief is, geeft u deze console-opdracht uit, waar p390 de gebruiker-ID is waaronder de OMPROUTE-demon is gestart:

**d omvs,u=p390**

### <span id="page-4-0"></span>**Routerconfiguratie**

Zowel CLAW als CMPC moeten specifiek worden geconfigureerd om uitzendingen via het kanaal, met het uitgezonden sleutelwoord te verzenden. Bijvoorbeeld voor CLAW:

**claw 0100 20 10.101.1.10 P390D C7000D TCPIP TCPIP broadcast**

In dit voorbeeld is CMPC+ in gebruik, dus dit zijn de relevante delen van de routerconfiguratie:

```
!
interface Channel2/0
 ip address 10.64.3.33 255.255.255.240
 ip ospf network point-to-multipoint
 no keepalive
 cmpc 0100 24 DIPTG READ
 cmpc 0100 25 DIPTG WRITE
 tg DIPTG ip 10.64.3.34 10.64.3.33 broadcast
 router ospf 1
  network 10.0.0.0 0.255.255.255 area 0
!
```
Als dit een Cisco 7500 router met een CIP-kaart was geweest in plaats van een 7200 router met een xCPA-poortadapter, zou de tg-verklaring zijn geconfigureerd onder de virtuele /2-interface. Merk op dat ip ospf netwerk point-to-multipoint opdracht is vereist voor OSPF om correct te functioneren. De kanaalinterface wordt beschouwd als een interface met meerdere punten, vergelijkbaar met Frame Relay. Als u OSPF door uw netwerk niet wilt lopen, kunt u dit alleen op de kanaalinterface zelf uitvoeren en herdistributie tussen andere routingprotocollen gebruiken.

### Bijvoorbeeld:

```
!
router eigrp 1
 redistribute ospf 1
 passive-interface Channel2/0
 network 10.0.0.0
 no eigrp log-neighbor-changes
!
router ospf 1
  log-adjacency-changes
  redistribute eigrp 1
 network 10.64.3.33 0.0.0.0 area 0
!
```
# <span id="page-5-0"></span>Weergave van de router

#### diplodocus# **show extended channel 2/0 status**

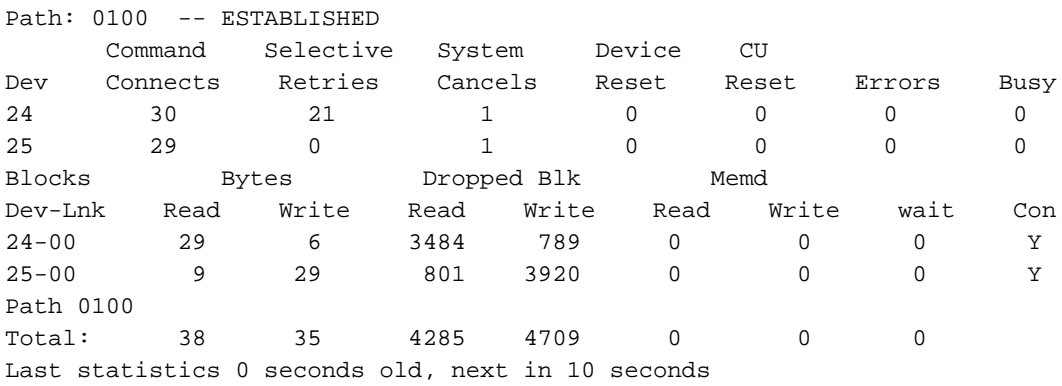

#### diplodocus# **show extended channel 2/0 cmpc**

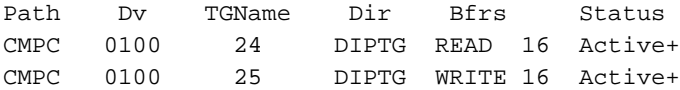

#### diplodocus# **show ip ospf i**

Channel2/0 is up, line protocol is up Internet Address 10.64.3.33/28, Area 0 Process ID 1, Router ID 200.100.100.9, Network Type POINT\_TO\_MULTIPOINT, Cost: 4 Transmit Delay is 1 sec, State POINT\_TO\_MULTIPOINT, Timer intervals configured, Hello 30, Dead 120, Wait 120, Retransmit 5 Hello due in 00:00:10 Index 1/1, flood queue length 0 Next 0x0(0)/0x0(0) Last flood scan length is 1, maximum is 1 Last flood scan time is 0 msec, maximum is 0 msec Neighbor Count is 1, Adjacent neighbor count is 1 Adjacent with neighbor 10.64.3.17 Suppress hello for 0 neighbor(s)

### diplodocus# **show ip ospf neighbor**

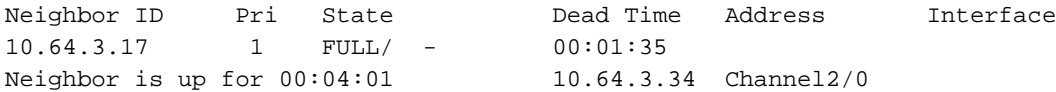

#### diplodocus# **show ip route**

Codes: C - connected, S - static, I - IGRP, R - RIP, M - mobile, B - BGP D - EIGRP, EX - EIGRP external, O - OSPF, IA - OSPF inter area N1 - OSPF NSSA external type 1, N2 - OSPF NSSA external type 2 E1 - OSPF external type 1, E2 - OSPF external type 2, E - EGP i - IS-IS, L1 - IS-IS level-1, L2 - IS-IS level-2, ia - IS-IS inter area \* - candidate default, U - per-user static route, o - ODR P - periodic downloaded static route Gateway of last resort is 10.64.3.1 to network 0.0.0.0 1.0.0.0/27 is subnetted, 1 subnets C1.1.1.0 is directly connected, Loopback1 200.100.100.0/29 is subnetted, 1 subnets C200.100.100.8 is directly connected, Loopback0 10.0.0.0/8 is variably subnetted, 9 subnets, 3 masks D10.0.0.0/8 is a summary, 00:06:40, Null0 C10.64.3.0/28 is directly connected, Ethernet6/0 O E210.64.3.17/32 [110/1] via 10.64.3.34, 00:03:57, Channel2/0 O10.64.3.16/28 [110/5] via 10.64.3.34, 00:03:57, Channel2/0 C10.64.3.32/28 is directly connected, Channel2/0 S10.64.3.34/32 [1/0] via 10.64.3.34, Channel2/0 S10.64.3.37/32 [1/0] via 10.64.3.37, Channel2/0 C10.64.3.48/28 is directly connected, Serial1/3.1 C10.64.3.128/28 is directly connected, Serial1/3.2 S\* 0.0.0.0/0 [1/0] via 10.64.3.1

## <span id="page-6-0"></span>Weergave van een computer

### <span id="page-6-1"></span>VTAM-displays op systeemconsole

**D NET,TRL**

IST097I DISPLAY ACCEPTED ST350I DISPLAY TYPE = TRL 042 IST1314I TRLE = DIPTG STATUS = ACTIV CONTROL = MPC IST1454I 1 TRLE(S) DISPLAYED IST314I END

#### **D NET,TRL,TRLE=DIPTG**

IST097I DISPLAY ACCEPTED IST075I NAME = DIPTG, TYPE = TRLE 045 IST486I STATUS= ACTIV, DESIRED STATE= ACTIV IST087I TYPE = LEASED , CONTROL = MPC , HPDT = YES IST1715I MPCLEVEL = HPDT MPCUSAGE = SHARE IST1577I HEADER SIZE = 4092 DATA SIZE = 60 STORAGE = \*\*\*NA\*\*\* IST1221I WRITE DEV = 0E25 STATUS = ACTIVE STATE = ONLINE IST1577I HEADER SIZE = 4092 DATA SIZE = 60 STORAGE = DATASPACE IST1221I READ DEV = 0E24 STATUS = ACTIVE STATE = ONLINE IST314I END

<span id="page-6-2"></span>Routing Information Show Onder TSO van de genummerde opdracht

netstat-route geeft de routingtabel weer. Bijvoorbeeld:

===> **netstat route**

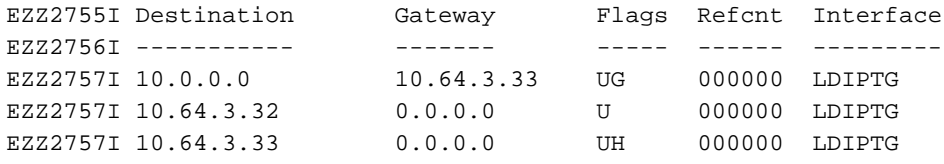

netstat-apparaat geeft de status enzovoort van alle aangesloten apparaten of koppelingen weer. Bijvoorbeeld:

===> **netstat device**

```
EZZ2350I MVS TCP/IP NETSTAT CS V2R7 TCPIP NAME: TCPIP 15:58:04
EZZ2760I DevName: LOOPBACK DevType: LOOPBACK DevNum: 0000
EZZ2761I LnkName: LOOPBACK LnkType: LOOPBACK Status: Ready
EZZ2762I NetNum: 0 QueSize: 0 ByteIn: 0000004278 ByteOut: 0000004278
EZZ2768I BSD Routing Parameters:
EZZ2769I MTU Size: 00000 Metric: 00
EZZ2770I DestAddr: 0.0.0.0 SubnetMask: 0.0.0.0
EZZ2810I Multicast Specific:
EZZ2811I Multicast Capability: No
EZZ2760I DevName: DIPTG DevType: MPC DevNum: 0000
EZZ2761I LnkName: LDIPTG LnkType: MPC Status: Ready
EZZ2762I NetNum: 0 QueSize: 0 ByteIn: 0000001848 ByteOut: 0000001936
EZZ2768I BSD Routing Parameters:
EZZ2769I MTU Size: 01470 Metric: 01
EZZ2770I DestAddr: 0.0.0.0 SubnetMask: 255.255.255.240
EZZ2810I Multicast Specific:
EZZ2811I Multicast Capability: Yes
EZZ2812I Group RefCnt
EZZ2813I ----- ------
EZZ2814I 224.0.0.5 0000000001
EZZ2814I 224.0.0.1 0000000001
EZZ2760I DevName: VIPADEV DevType: VIPA DevNum: 0000
EZZ2761I LnkName: VIPALINK LnkType: VIPA Status: Ready
EZZ2762I NetNum: 0 QueSize: 0 ByteIn: 0000000000 ByteOut: 0000000000
EZZ2768I BSD Routing Parameters:
EZZ2769I MTU Size: 01470 Metric: 01
EZZ2770I DestAddr: 0.0.0.0 SubnetMask: 255.255.255.240
EZZ2810I Multicast Specific:
EZZ2811I Multicast Capability: No
```
Er zijn nog veel meer opties beschikbaar bij netstat. U kunt het netstat uitgeven? commando om ze allemaal weer te geven.

## <span id="page-7-0"></span>Gerelateerde informatie

- **[IBM-technologieondersteuning](http://www.cisco.com/cisco/web/psa/design.html?mode=tech&level0=268435645&referring_site=bodynav)**
- [Technische ondersteuning en documentatie Cisco Systems](http://www.cisco.com/cisco/web/support/index.html?referring_site=bodynav)